## **3. Næsten-linearitet\***

Nu hvor den dynamiske tangent er kommet på plads kan vi se lidt på mulighederne for at illustrere ideen bag differentialregning. Vi har allerede set hvordan man kan illustrere en sekant, der svinger ind til tangenten, når tilvæksten går mod 0. Vi vender os nu mod den tilsvarende illustration af en indzoomning på grafen, hvor grafen bliver mere og mere lineær for at smelte sammen med tangenten i grænsen. Det kan illustreres meget enkelt ved at vælge **Zoom Ind** i **Vindue/Zoom**-menuen og så zoome ind gentagne gange på et givet grafpunkt med tilhørende tangent.

Men man kan også opbygge en interaktiv illustration, hvor man bibeholder det oprindelige grafbillede, men omkranser grafpunktet med et zoom-kvadrat, der styres af en skyder, samtidigt med at man viser indholdet af zoom-kvadratet i et separat graf-vindue. Det er mere kompliceret, men den færdige interaktive dynamiske illustration giver et langt bedre overblik over processen, hvor man glider rundt langs grafen og vælger et sted man efterfølgende zoomer ind på og ser hvordan grafen indenfor zoomkvadratet bliver mere og mere retlinjet og til sidst smelter sammen med tangenten.

Vi skal altså have opbygget to **Graf**-værksteder, hvor det ene skal afspejle indzoomningen på det andet. Det kan da være bekvemt at lade indzoomnings-rummet være kvadratisk. Vi splitter derfor arbejdsvinduet i tre værksteder: Et stort **Graf**-værksted til venstre og et lille kvadratisk **Graf**-værksted til højre oven på et tilsvarende **Note**-værksted, hvor vi kan gemme diverse definitioner af funktioner og hjælpevariable. Det kan være lidt svært at udskille et præcist kvadratisk grafvindue, men bare det ligner så nogenlunde går det også ☺. I det følgende skærmbillede har vi afbildet femtegradspolynomiet

$$
f(x) = \frac{1}{15} \cdot x^5 - \frac{1}{20} \cdot x^4 - \frac{2}{3} \cdot x^3 + \frac{1}{6} \cdot x^2 + 2x + 5
$$

i et passende graf-vindue: −4 < x < 4 og −0.65 < y < 7.50  $\alpha$ . Der arbejdes på en stor skærm, så man bedre kan se detaljerne  $\odot$ 

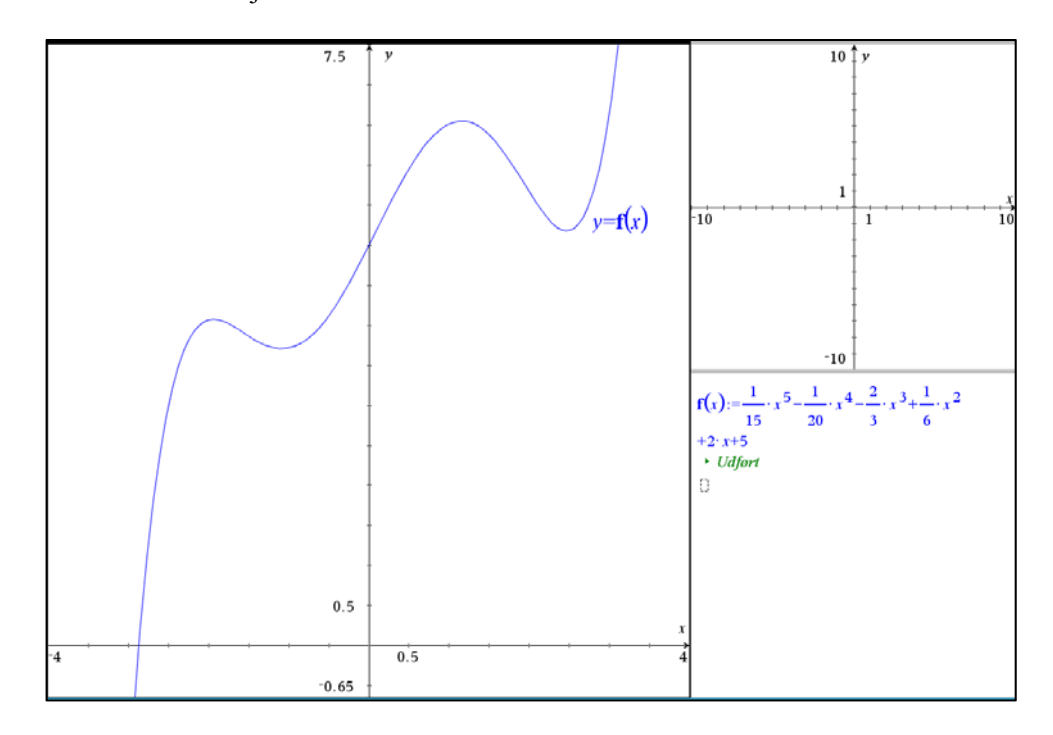

Vi skal så have indført et punkt på grafen som vi kan trække rundt i og en skyder for tilvæksten *h*, der som sædvanlig går fra 0 til 1 i trin af 0.001.

Førstekoordinaten til grafpunktet lagres i variablen  $x_0$  (ved at højreklikke på koordinaten)

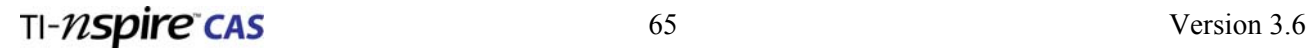

## **3: Funktioner**

og derefter indskrives tekstboksene  $\overline{x} = x_0 - h$ ,  $\overline{x} = x_0 + h$ ,  $\overline{y} = f(x_0) - h$  samt

 $y = f(x_0) + h$ . Læg mærke til at vi trækker *h* fra  $f(x_0)$  ligesom vi lægger *h* til  $f(x_0)$ . Vi er altså i færd med at omkranse grafpunktet med et *kvadrat* med centrum i grafpunktet og 'radius' *h*.

Disse fire tekstbokse trækkes nu ind på en koordinatakse og vi har konstrueret skelettet til zoomkvadratet. For at finde hjørnerne i zoomkvadratet konstruerer vi skæringspunkterne.

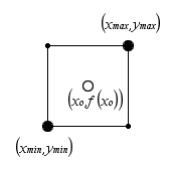

Derefter lagres koordinaterne til to af hjørnerne, der ligger diagonalt overfor hinanden i variablene  $x_{\text{min}}$ ,  $y_{\text{min}}$  samt  $x_{\text{max}}$ ,  $y_{\text{max}}$ . Vi kan nu skjule hjælpelinjerne og koordinaterne og trække zoomkvadratet op som en polygon, der fedes passende op og farves grøn i kanten og lysegrå i det indre. Vi klistrer også en dynamisk tangent fast til grafpunktet.

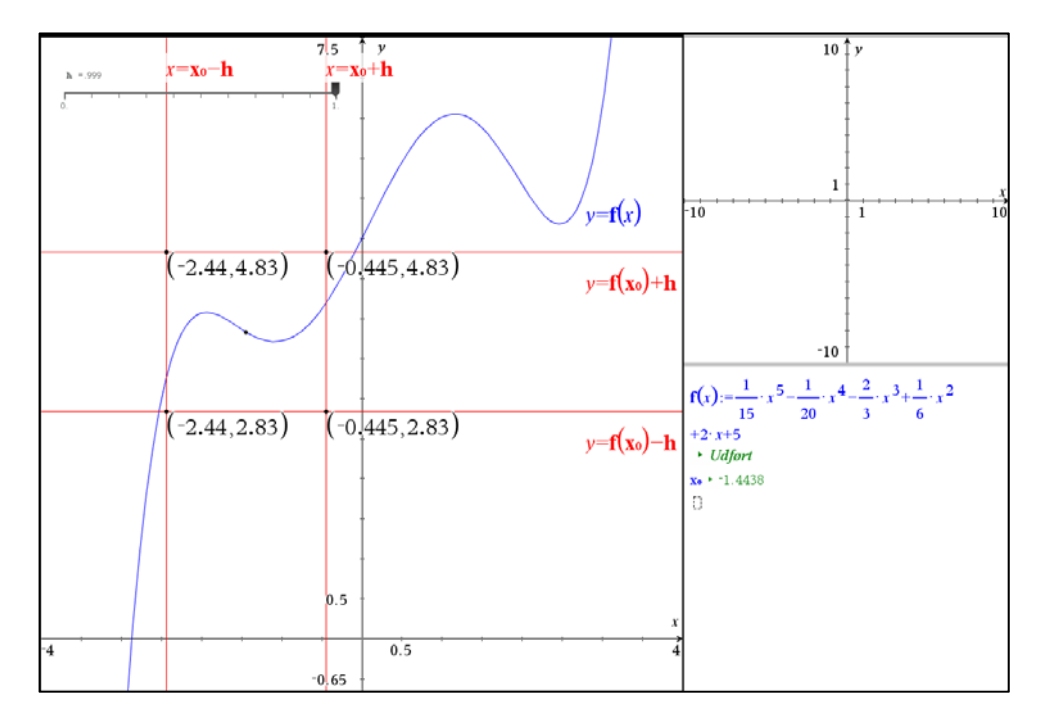

Herefter vender vi os mod det kvadratiske **Graf**-værksted, hvor vi kæder aksernes endeværdier til variablene  $x_{min}$ ,  $y_{min}$ ,  $x_{max}$  og  $y_{max}$  så det kvadratiske grafvindue netop afspejler zoomkvadratet. Vi kan så tænde for grafen for *f* og tilføje et frit punkt med en dynamisk tangent klistret fast til grafpunktet.

Vi kæder så *x*-koordinaten for dette frie grafpunkt til variablen  $x_0$  (ved at højreklikke på xkoordinaten og vælge **Variable Kæd til**), så det afspejler det samme punkt som i det store **Graf**-værksted.

Endelig kan vi trække et kvadrat, der følger randen af det lille graf-vindue, trække kanten op i grønt og det indre i lysegråt efter præcis samme opskrift som i det store graf-vindue, dvs. vi indskriver tekstboksene  $|x = x_0 - h|$ ,  $|x = x_0 + h|$ ,  $|y = f(x_0) - h|$  samt  $|y = f(x_0) + h|$ . Disse fire tekstbokse trækkes derefter ind på en koordinatakse og vi har konstrueret skelettet til kvadratet. For at finde hjørnerne i kvadratet konstruerer vi tilsidst skæringspunkterne.

Dette kvadrat følger nu med ved indzoomningen præcis ligesom aksernes endeværdier gør det ☺

**3: Funktioner** 

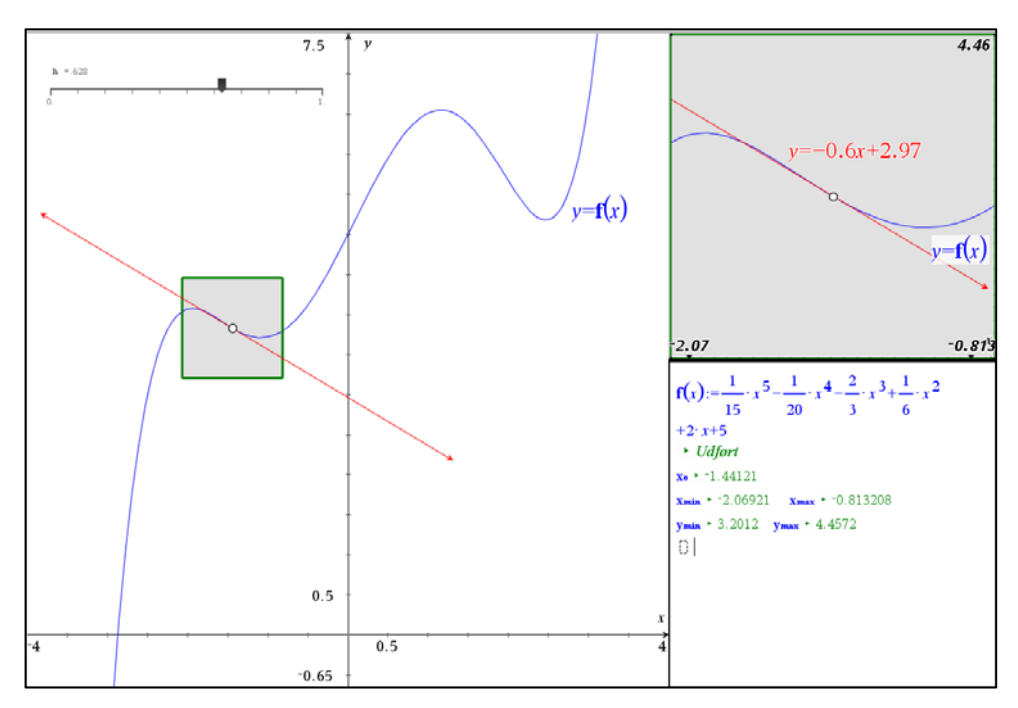

Så er vi sådan set færdige. Tilbage er blot at trække i skyderen og se hvordan grafen og tangenten smelter samme inde i zoomkvadratet. Samtidigt kan man selvfølgelig også trække i grafpunktet, så man kan se de smelter sammen overalt langs grafen.

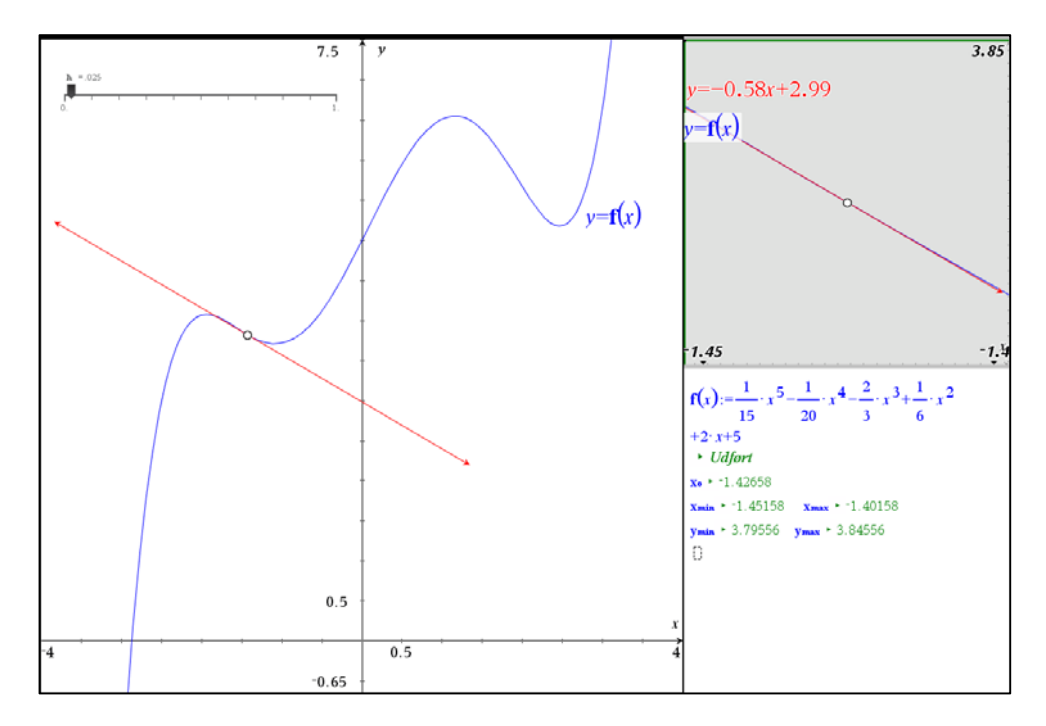

## **4. Grafen for den afledede funktion\***

Så er det heldigvis noget nemmere at opbygge grafen for den afledede funktion *f* ′ ud fra den dynamiske tangent. Her skal vi bare udnytte at  $f'(x)$  netop svarer til tangenthældningen i *x*. Det er afgørende for eksemplet at det kan gennemføres *før* man ved hvordan man differentierer symbolsk ☺. Vi tager igen udgangspunkt i femtegradspolynomiet

$$
f(x) = \frac{1}{15} \cdot x^5 - \frac{1}{20} \cdot x^4 - \frac{2}{3} \cdot x^3 + \frac{1}{6} \cdot x^2 + 2x + 5
$$

Der afsættes et frit punkt på grafen og vi klistrer en dynamisk tangent fast til grafpunktet.

 $T1 - \eta$ Spire CAS Version 3.6